## AtlasEdge Portal User Guide

July 2025

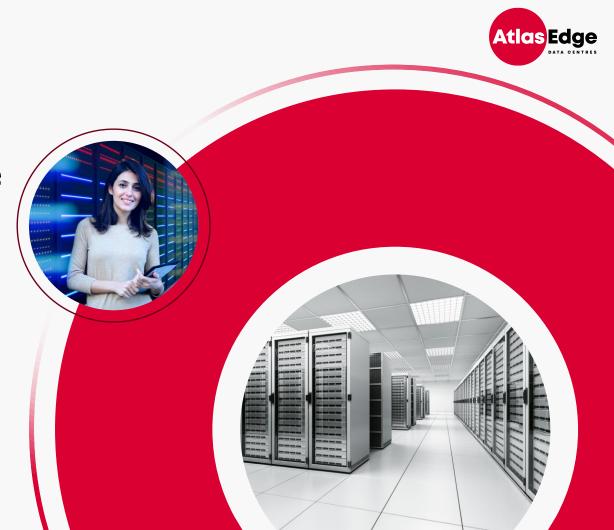

## Introduction

#### Welcome to the Customer Portal

This handbook is designed to help you navigate across the AtlasEdge Customer Portal.

As you start using the Customer Portal, you might come across certain fields where you are unsure what information we are requesting, for example when raising a sales order. If that is the case, please have a look at our Field Explanation page <u>here</u>.

If you ever need further assistance, please do not hesitate to reach out to our service teams.

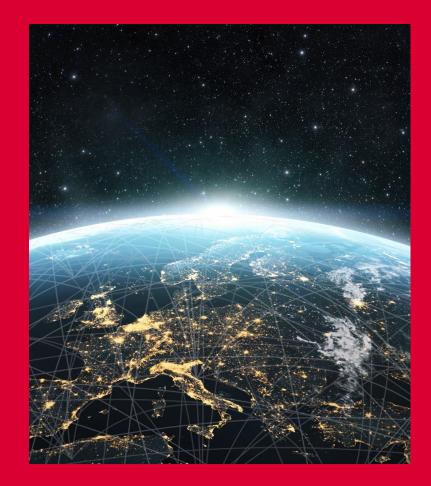

## Table of Contents

- I. Access to Customer Portal
- 2. <u>Homepage</u>
- 3. Add Contacts
- 4. <u>View and Change Contacts and Permissions</u>
- 5. <u>Logging Tickets</u>
- 6. <u>Shipping & Receiving</u>
- 7. <u>Cross Connects</u>
- 8. <u>Cabinet Patch & Pre-Cabling</u>
- 9. <u>Request Specialist Services</u>
- 10. <u>Review Your Ticket Status</u>
- II. <u>Review Your Invoices</u>
- 12. FAQ Page
- 13. Service Desk Contact Details
- 14. <u>Appendix</u>

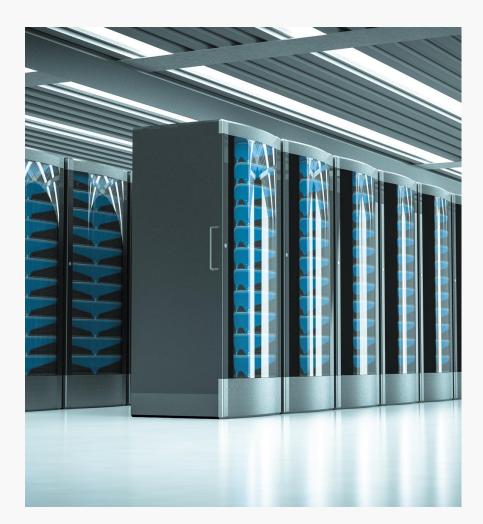

## I. Access to Customer Portal

The Customer Portal is a self-serve portal designed to improve customer experience via a single easy to use interface.

As a primary contact, you will receive a Welcome Pack with specific details around the onboarding of your service from the site team and a confirmation of your account set up in the AtlasEdge Customer Portal. On the next business day, you will be able to request:

- Temporary Access (Escorted/Unescorted Visit)
- Delivery and Collection
- Cross Connects
- AtlasEdge Assist
- Manage Access Permissions
- General Queries

#### https://my.atlasedge.com

Visit the Customer Portal at <u>https://my.atlasedge.com</u> to start:

- 1. When users are granted portal access, an automated email will be sent with a registration link and an embedded code
- 2. Users will be taken to the portal where they will choose a username and password
- 3. Subsequent logins will require just the username and password

| Atlas Edg          | ge             |                                |                    |                    |                  |                | HELP              | SIGN I      |
|--------------------|----------------|--------------------------------|--------------------|--------------------|------------------|----------------|-------------------|-------------|
| • <b>3</b> Sign in | Redeem i       | nvitation                      |                    |                    |                  |                |                   |             |
| Sign up with ar    | n invitation c | ode                            |                    |                    |                  |                |                   |             |
| * Invitati         | ion code       | cs3esWh-z5-pddlEqP<br>Register | U0bDMLw0Cd-W6nrhJd | dniOadpPmWIA-txLD4 | YAtgcMbrf-A8fMv5 | CV7MW2orRIDt50 | 0pRQcBtSsmXp3W-jg | gwHUwAzdZ1c |
|                    |                |                                | At                 | las Edge           |                  |                |                   |             |
|                    |                |                                |                    |                    |                  |                |                   |             |
| © 2022 Atlas E     | dge.           |                                |                    |                    |                  |                | POWERED BY        | CARM        |

4

## 2. Homepage after Login

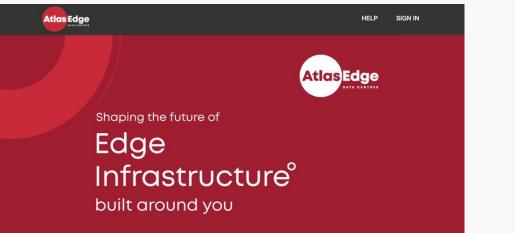

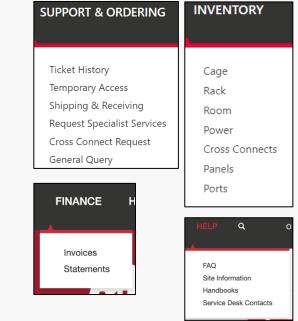

#### The menu across the top of the Customer Portal is designed for easy navigation and has several menus including:

- Support & Ordering: Ticket History, Temporary Access, Shipping and Receiving, Specialist Services, Cross Connects and General Query
- Finance: Viewing Invoices and Statements
- Inventory: Viewing assets
- Help: FAQ, Site Information, Handbooks and Service Desk Contacts
- Your Name: Access to Authorised Contacts List and your profile setting

## 3. Add Contacts 1/2

It is the customers obligation to ensure the contact list is updated and correct. This makes sure that only authorised contacts are allowed to enter your cabinets and request work on your behalf.

- I. Select your profile and add new contact
- 2. Fill in the information at Contact Details:
  - Fill in the contact information
  - · Select Business emails to receive updates on the Portal
  - Select Maintenance emails to receive Incident and Maintenance (change) notifications
  - Select the right permissions:
    - <u>Customer Account Admin</u>: Add or change contacts and permissions for other users in the portal
    - Portal User Access: Access to the portal
    - Finance Access: Access to the Finance section at the portal
    - <u>Request Temp. Access</u>: Request temporary access for themselves or others
    - <u>Can Open Tickets</u>: Request specialist service and shipping tickets
    - <u>All Space Access</u>: Access to all your spaces in the data centre (see next slide)

|                                                                                                    | DELANO PRINS                                           |                                                                    |
|----------------------------------------------------------------------------------------------------|--------------------------------------------------------|--------------------------------------------------------------------|
|                                                                                                    | Profile<br>All Contacts<br>Add New Contact<br>Sign out |                                                                    |
| Contact Details Access Review                                                                                                    | •                                                      | ·<br>]                                                             |
| ontact Information                                                                                                    |                                                        |                                                                    |
| Account * AtlasEdge Demo Account Ltd                                                                                                    | ~                                                      | Business Emails<br>O Allow   Do Not Allow                          |
| First Name *                                                                                                    | •                                                      | Maintenance Emails                                                 |
| Test                                                                                                    |                                                        | O Allow   Do Not Allow (Notification for maintenance or incidents) |
| Last Name *                                                                                                    |                                                        | Email *                                                            |
| Test                                                                                                    |                                                        | 3rdparty@construction.com                                          |
| 3rd Party Company                                                                                                    |                                                        | Business Phone                                                     |
| Constructer                                                                                                    |                                                        | 06123456                                                           |
| Government ID Number                                                                                                    |                                                        | Mobile Phone                                                       |
| 0123456                                                                                                    |                                                        | 06654321                                                           |
| Customer Account Admin<br>● No ○ Yes                                                                                                    |                                                        | Request Temp Access<br>O No ® Yes                                  |
| Portal User Access                                                                                                    |                                                        | Can Open Tickets                                                   |
| Finance Access<br>(In the second second |                                                        | All Space Access<br>● No ○ Yes                                     |

Δ

3. Click next

## 3. Add Contacts 2/2

- 4. Fill in the information at "Access"
  - If the person does not have access to all sites select the specific Racks, Cages and Rooms by clicking on "Add Rack Access", "Add Cage Access" or "Add Room Access". Once you click on the "add" section a list of your racks, cages or rooms will appear that you can choose from. It is possible to change this over time.
  - Click Next
- 5. Review the information and select Create Contact

## NOTE: Please ensure that there are no duplicate contacts in Carma!

| Account *                                 |                   |         |                  |                                   |                                     |
|-------------------------------------------|-------------------|---------|------------------|-----------------------------------|-------------------------------------|
| AtlasEdge Demo Account Ltd                |                   |         |                  |                                   |                                     |
| Permanent Access - Racks                  |                   |         |                  |                                   | Add Rack Ac                         |
| Primary Name 🕇                            | Site 🕇            | Floor 🕇 | Room 🕇           | Cage 🕇                            | Account                             |
| Demo Rack1 in Cage 1                      | Demo Site         |         | Demo Data Hall 1 | Demo Site C                       | age 1 AtlasEdge Demo<br>Account Ltd |
| Permanent Access - Cages                  |                   |         |                  |                                   |                                     |
|                                           |                   |         |                  |                                   | Add Cage Ac                         |
| Primary Name 🕇                            | Site              |         | Floor            | Account                           | Add Cage Act                        |
| -                                         | Site<br>Demo Site |         | Floor            | Account<br>AtlasEdge Demo Account | Status 🕇                            |
| Primary Name 🕇                            |                   |         | Floor            |                                   | Status 🕇                            |
| Primary Name <b>†</b><br>Demo Site Cage 1 |                   |         | Floor            |                                   | Status 🕇                            |

## 4. View and change contacts and permissions

- I. Select your profile and all contacts
- 2. Select the contact you want to view or change
- 3. Make changes to accounts and select save or create access requests

| 📕 Portal - U       | ser Permissic                       | Account:                  | AtlasEdge Den | no Acco | ount Ltd        | <b>∨</b> S       | earch            |                            | C                      | Add               | User               | Download           | List         |
|--------------------|-------------------------------------|---------------------------|---------------|---------|-----------------|------------------|------------------|----------------------------|------------------------|-------------------|--------------------|--------------------|--------------|
| Full Name 🕇        | Account                             | Email                     |               | adge    | Portal<br>Admin | Portal<br>Access | Create<br>Ticket | Req.<br>Physical<br>Access | All<br>Space<br>Access | Finance<br>Access | Bulk<br>Emails     | Business<br>Emails | Mair<br>Ema  |
| test test          | AtlasEdge<br>Demo<br>Account<br>Ltd | test@test.com             | Ν             | 10      | Yes             | Yes              | Yes              | Yes                        | No                     | No                | Do<br>Not<br>Allow | Do Not<br>Allow    | Do N<br>Allo |
| Test Test          | AtlasEdge<br>Demo<br>Account<br>Ltd | 3rdparty@construction.com | N             | 10      | No              | Yes              | Yes              | Yes                        | No                     | No                | Do<br>Not<br>Allow | Do Not<br>Allow    | Do N<br>Allo |
| Terrance<br>Walker | AtlasEdge<br>Demo<br>Account<br>Ltd | twalk@excel.edu2          | Ν             | 10      | No              | No               | No               | No                         | No                     | No                | Do<br>Not<br>Allow | Do Not<br>Allow    | Do N<br>Allo |

DELANO PRINS

Profile
All Contacts
Add New Contact

Sign out

## 5. Logging tickets

In the Support and Ordering section you will find:

- **Ticket History**: See the complete ticket history by account.
- **Temporary Access:** Select Temporary Access to grant a person access to the Data Centre. Please click <u>here</u> for more information.
- Shipping and Receiving: Select Shipping and Receiving for entering information on items that are being shipped to the Data Centre, please click <u>here</u> for more information.
- **Request Specialist Services:** Please click <u>here</u> for more information.
- Cross Connect: Please see click <u>here</u> for more information.
- **General Query:** Select General Query, to send a message to a business area e.g., Finance, Sales, Operations, Legal etc.

**NOTE:** When requesting any of the services, please make sure you select the relevant account from the drop-down menu.

|                                                                        |                                                                           |                                                        | SUPPORT                                                   | & ORDERII                                          | NG                                  |                |           |                |          |          |
|------------------------------------------------------------------------|---------------------------------------------------------------------------|--------------------------------------------------------|-----------------------------------------------------------|----------------------------------------------------|-------------------------------------|----------------|-----------|----------------|----------|----------|
|                                                                        |                                                                           |                                                        |                                                           | Access<br>Receiving<br>becialist Servinect Request | ces                                 |                |           |                |          |          |
| A separ                                                                | ate ticket is                                                             | required for each v                                    | isitor.                                                   | •                                                  |                                     |                |           |                |          | -        |
| Click her                                                              | e to quickly                                                              | add a contact for ter                                  | nporary access requests. Cus<br>for access to be granted. | tomer Admins ca                                    | n create a new c                    | ontact and g   | grant por | tal permission | ns here. |          |
| Acce<br>Requ<br>Giorç<br>Acce<br>Atlas<br>Visit<br>Serv<br>Acc<br>Site | io Olivari<br>bunt *<br>Edge Demo .<br>or *<br>ice Order T<br>cess Reques |                                                        |                                                           |                                                    |                                     |                |           |                | ]        | <b>Q</b> |
|                                                                        | Edge                                                                      |                                                        |                                                           |                                                    |                                     |                | 0         | ORGIO OLIVAR   |          |          |
|                                                                        | 18 IDENO                                                                  | Lookup records                                         |                                                           |                                                    |                                     |                | 8         |                |          |          |
|                                                                        | to quik<br>ent ID n<br>Type *                                             | Choose one record and                                  | click Select to continue                                  |                                                    | Search                              |                | Q<br>Addn | ¥D.            |          |          |
|                                                                        | estor *                                                                   | <ul> <li>Full Name 1</li> <li>Adrian Searle</li> </ul> | Email<br>adrian.searle@atlasedge.com                      | Business Phone                                     | Account<br>AtlasEdge Demo           | City<br>Sutton | Phon      |                |          |          |
|                                                                        | o Olivari<br>ant *                                                        |                                                        |                                                           |                                                    | Account Ltd                         | Courtenay      |           |                |          |          |
|                                                                        | dge Dei                                                                   | Atlas Child     Atlasedge_Child2                       | child8atalsedge.com<br>child28atlasedge.com               |                                                    | AtlasEdge_Child<br>AtlasEdge_Child2 | fsggfssdfds    |           |                |          |          |
|                                                                        |                                                                           | Child2                                                 |                                                           |                                                    |                                     |                |           | ۹              |          |          |
|                                                                        | se Orde<br>Iss Req                                                        | < 1 2 >                                                |                                                           |                                                    |                                     |                |           |                |          |          |
|                                                                        |                                                                           |                                                        |                                                           |                                                    | Select Car                          | cel Remov      | e value   |                |          |          |
|                                                                        | Туре *                                                                    |                                                        |                                                           |                                                    |                                     |                |           |                |          |          |
|                                                                        |                                                                           |                                                        |                                                           |                                                    |                                     |                |           |                |          |          |

Δ

## 6. Shipping & Receiving

#### To request a parcel delivery to the Data Centre:

- Select Support & Ordering in the menu and select Shipping & Receiving
- 2. Select the relevant Account
- 3. Create a Service Order Title
- 4. Select the relevant site
- 5. Select the direction (incoming or outgoing)
- 6. Optionally, fill in Customer Ref # and Purchase Order #
- 7. Fill in the additional notes that are being asked for
- 8. Click Next
- 9. Select the recipient
- 10. Fill in the courier
- 11. Fill in tracking number and delivery date
- 12. Select if a signature is required
- 13. Select Submit

\*Please note that if the parcel is not picked-up within the first 5 days a storage fee will be charged. In case of deliveries exceeding 20 kg, parcel movements must be carried out by the customer to avoid incurring additional payments

|                                                                                                    | SUPPORT & OF                                                                                              | RDERING                                                                                                    |
|----------------------------------------------------------------------------------------------------|----------------------------------------------------------------------------------------------------|----------------------------------------------------------------------------------------------------|
|                                                                                                    | Ticket History<br>Temporary Acce<br>Shipping & Rec<br>Request Special<br>Cross Connect F<br>General Query | eiving<br>list Services                                                                                                    |
| Shipping Info Shipping Confirmation                                                                |                                                                                                    |                                                                                                    |
|                                                                                                    |                                                                                                    |                                                                                                    |
| Account *                                                                                          | ~                                                                                                    | Customer Ref #<br>012345                                                                                                    |
| AtlasEdge Demo Account Ltd Requestor *                                                             | ~                                                                                                    | 012345<br>Purchase Order #                                                                                                    |
| Requestor *<br>Delano Prins                                                                        |                                                                                                    | Purchase Order # 012345                                                                                                    |
| Service Order Title *                                                                              |                                                                                                    | Please add additional notes to help our onsite team complete                                                                                        |
| Parcel arriving at Demo Site                                                                       |                                                                                                    | your request.                                                                                                    |
| ite *                                                                                              |                                                                                                    | Package Content Description: Test                                                                                                    |
| Demo Site                                                                                          | ~                                                                                                    | Weight(kg) - Max 20 kg: 13 kg                                                                                                    |
| Direction *                                                                                        |                                                                                                    | Dimensions (l,w,h) 1,50 Length, 2,00 With 2,00 Height                                                                                               |
| Incoming                                                                                           | ~                                                                                                    |                                                                                                    |
| Next<br>hipping Info 🖌 Shipping Confirmation                                                       | •                                                                                                    | The goods will be stored in the warehouse, it will be charged daily<br>rate any time exceeding 24 hours unless otherwise agreed in the<br>contract. |
|                                                                                                    |                                                                                                    | Recipient                                                                                                    |
| Account *<br>AtlasEdge Demo Account Ltd                                                            |                                                                                                    | Delano Prins 🗶 Q                                                                                                    |
| -                                                                                                  |                                                                                                    | Courier *                                                                                                    |
| Requestor *                                                                                        |                                                                                                    | DHL                                                                                                    |
| Delano Prins                                                                                       |                                                                                                    | Tracking Number *                                                                                                    |
|                                                                                                    |                                                                                                    |                                                                                                    |
|                                                                                                    |                                                                                                    | DHL0123                                                                                                    |
| E.23-22634: Parcel arriving at Demo Site                                                           |                                                                                                    | DHL0123                                                                                                    |
| SE.23-22634: Parcel arriving at Demo Site                                                          |                                                                                                    | Expected Delivery Date *                                                                                                    |
| SE.23-22634: Parcel arriving at Demo Site Site *                                                   |                                                                                                    | Expected Delivery Date *                                                                                                    |
| Service Order Title *<br>SE23-22634: Parcel arriving at Demo Site<br>Site *<br>Demo Site<br>Action |                                                                                                    | Expected Delivery Date *                                                                                                    |

Strictly Confide

## 7. Cross Connects (1/2)

#### To request a Cross Connect:

- 1. Select Support & Ordering in the menu and select Cross Connect Requests
- 2. Select the relevant Account
- 3. Select the Cross Connect Fibre Pair or UTP Product
- 4. Select the relevant Site
- 5. Fill the details in (see table on the right)
- 6. Submit a Letter of Authority (LoA) that is signed by the B side account. This document usually contains the B side port

#### Fill in the following information at details:

- A Side Rack
- A Side Connector type (RJ45, LC-PC, SC-PC etc.)
- Media Type (Fibre MM, Fibre SM, Copper)
- Port Type (Mono Fibre, Bi-Fibre or Copper)
- B Side Account/Company
- B Side Rack
- B Side Connector (RJ45, LC-PC, SC-PC etc.)

|                                                                                                    | Ticket Histor                                                                                                    | у                                                                                                    |                                                                                              |                |  |
|----------------------------------------------------------------------------------------------------|----------------------------------------------------------------------------------------------------|----------------------------------------------------------------------------------------------------|----------------------------------------------------------------------------------------------|----------------|--|
|                                                                                                    | Temporary A                                                                                                    |                                                                                                    |                                                                                              |                |  |
|                                                                                                    | Shipping & F                                                                                                    | -                                                                                                    |                                                                                              |                |  |
|                                                                                                    | Cross Conne                                                                                                    | cialist Services                                                                                                  |                                                                                              |                |  |
|                                                                                                    | General Que                                                                                                    |                                                                                                    |                                                                                              |                |  |
|                                                                                                    |                                                                                                    |                                                                                                    |                                                                                              |                |  |
|                                                                                                    |                                                                                                    |                                                                                                    |                                                                                              |                |  |
| Edge A SUPPO                                                                                                    | RT & ORDERING IN                                                                                                    | IVENTORY FINANCE                                                                                                  | E HELP Q G                                                                                   | IORGIO OLIVARI |  |
| > CROSS CONNECT ORDER                                                                                                    |                                                                                                    |                                                                                                    |                                                                                              |                |  |
|                                                                                                    |                                                                                                    |                                                                                                    |                                                                                              |                |  |
|                                                                                                    | CROSS CON                                                                                                    | VECT ORDER                                                                                                    |                                                                                              |                |  |
| Information Details Review                                                                                                    |                                                                                                    |                                                                                                    |                                                                                              |                |  |
| count *                                                                                                    |                                                                                                    | Action *                                                                                                    |                                                                                              |                |  |
| itlasEdge_Child                                                                                                    | Ÿ                                                                                                    | Requested Completion Da                                                                                           |                                                                                              | ~              |  |
| rgio Olivari                                                                                                    |                                                                                                    | DD/MM/YYYY                                                                                                    | te -                                                                                         | **             |  |
| vice Order Title *                                                                                                    |                                                                                                    | Customer Ref #                                                                                                    |                                                                                              |                |  |
| ross Connect Request                                                                                                    |                                                                                                    |                                                                                                    |                                                                                              |                |  |
| e*<br>itias_Child_Test                                                                                                    |                                                                                                    | Customer CID                                                                                                    |                                                                                              |                |  |
| uas_critic_rest                                                                                                    |                                                                                                    |                                                                                                    |                                                                                              |                |  |
| Atlas Edge A SU                                                                                                    | PPORT & ORDERING IN                                                                                                    | VENTORY FINANCE H                                                                                                 | HELP Q                                                                                       |                |  |
| HOME > CROSS CONFECT ORDER  Order Information  Datable Review Product *                                                                                                    |                                                                                                    | ECT ORDER                                                                                                    |                                                                                              |                |  |
| HOME > CHOSE CONNECT CHOER<br>Crisis Information V Detail Revie<br>Product *<br>Crisis connect - Film Plan or UTP (Altric)<br>Presess sources are much defails -<br>Presess sources are much defails -                                                                                                    | ₩<br>v                                                                                                    | hed document. For all results pleasest                                                                            | ie supply: A Side Rack, A Side<br>alto supply: B Side Company<br>met location your require   |                |  |
| HOME > CROSS CONNECT ORDER Obter Information  Obtain Information Obtain Product* Conse screed - Files Pair or UTP AMRC)                                                                                                    | ₩<br>v                                                                                                    | hed document. For all results pleasest                                                                            | ne supply: A Side Rask, A Side<br>alter supply: B Side Concessy<br>work function you require |                |  |
| House  → COOSE CORRECT OVER  HOUSE → COOSE CORRECT OVER  Metal  Metal | A in the hox failwe or a an Atlant<br>for in the hox failwe or a set Atlant<br>(Sopere, Moon File of Hir Ree),<br>Type, For Customer Gabinet Patch | hed document. For all requests please<br>For Cross Connect requests please<br>please specify the ports and equips | ateo supply: B Side Company<br>ment location you require                                     |                |  |

Δ

## 7. Cross Connects (2/2)

After the Cross Connect is requested the following will happen:

- One of our implementation managers will reach out to confirm the request and price that comes with the cross connect request.
- Once the price is accepted our implementation manager will check if there are ports available.
- If there are no ports available and pre-cabling is needed the implementation manager will reach out again to discuss the options.

For more information about pre-cabling click here

## 8. Cabinet Patch & Pre-Cabling

#### To order a Cabinet Patch:

- I. Select Support & Ordering and select Cross Connects
- 2. Select the relevant Account and Site
- 3. Select the Customer Patch Product
- 4. Fill in the following details:
  - Rack and Port No/Location
  - Cable and connector type
  - Equipment to connect details and location

#### To order a Pre-Cabling package:

- I. Select Support & Order and select Cross Connects
- 2. Select the relevant Account and Site
- 3. Select the Pre-Cabling product you require
- 4. Fill in the following details:
  - A side Rack
  - A Side Connector type
  - Media Type
  - Port Type

| ed document. For all requests please supply: A Side Rack, A Side<br>. For Cross Connect requests please also supply: B Side Company |
|----------------------------------------------------------------------------------------------------|
|                                                                                                    |
|                                                                                                    |
|                                                                                                    |
|                                                                                                    |
|                                                                                                    |
|                                                                                                    |

| CROSS CONNECT ORDER                                                                                                    |
|----------------------------------------------------------------------------------------------------|
| Order Information 🖌 Details Review                                                                                                    |
| Product *                                                                                                    |
| Pre-cabling Bulk Single / Multi Mode Fibre Pairs - 06 🗸                                                                                                    |
| Please supply as much detail as possible in the box below or as an attached document. For all requests please supply: A Side Rack, A Side<br>Connector Type, Media Type, Port Type (Copper, Mono Fibre or Bi-Fibre). For Cross Connect requests please also supply: B Side Company Name,<br>B Side Rack, B Side Connector Type. For Customer Cabinet Patch please specify the ports and equipment location you require connecting. *<br>A RACK: A45A<br>Side Connector Type: IC-PC<br>Media Type: Fibre<br>Port Type: Bi-Fibre |
| In order to receive this Service, a Customer must provide an LOA in PDF on letterhead paper with full Cross Connect demarcation details.                                                                                                    |

Δ

## 9. Cross Connect Fault Fix (1/2)

What to do if there is a Cross Connect Fault:

- I. In the portal go to Support & Ordering and select Request Specialist Services
- 2. Select the right account and site
- 3. Select Rack at Service Location
- 4. Select Device Status Observation at Service Description.
- 5. Select the Priority as PI and AtlasEdge Assist Rapid Response as Product
- 6. Select the Requested Completion Date
- 7. Optionally select Customer Ref, Purchase order or CID
- 8. Click Next

Go to the next slide for next steps

| t Services                              | Ticket History<br>Temporary Access<br>Shipping & Receiving<br>Request Specialist Services<br>Cross Connect Request<br>General Query |
|-----------------------------------------|----------------------------------------------------------------------------------------------------|
| oduct                                   |                                                                                                    |
| Order Information Details Review        |                                                                                                    |
| Account *<br>AtlasEdge Demo Account Ltd | Priority *<br>✓ P1 ✓                                                                                                    |
| Requestor *                             | Product *                                                                                                    |
| Delano Prins                            | AtlasEdge Assist (Rapid Response) 🗸                                                                                                 |
| Service Order Title * Service Request   |                                                                                                    |
| Site *                                  | Customer Ref #                                                                                                    |
| Demo Site                               | v                                                                                                    |
| Service Location *                      | Purchase Order #                                                                                                    |
| Rack                                    | ¥                                                                                                    |
| Service Description *                   | Customer CID                                                                                                    |
| Device Status Observation               | ×                                                                                                    |
|                                         |                                                                                                    |

**SUPPORT & ORDERING** 

## 9. Cross Connect Fault Fix (2/2)

What to do if there is a Cross Connect Fault:

- 9. Add the Detail section fill in the following details:
  - XC ID
  - Rack ID
  - Hall ID
  - Panel ID & Panel Ports position
  - Equipment ID & Equipment port position
  - Media Types (Fibber or Cooper)

#### 10. Click Next

11. At the Review page review the information and click submit

| Account *                                                                                                    | Site *                                                                                                    |
|----------------------------------------------------------------------------------------------------|----------------------------------------------------------------------------------------------------|
| AtlasEdge Demo Account Ltd                                                                                                    | Demo Site                                                                                                    |
| Service Order Title *                                                                                                    | Service Location                                                                                                    |
| SE.24-25392: Service Request                                                                                                    | Rack                                                                                                    |
| Service Description                                                                                                    | Product                                                                                                    |
| Device Status Observation                                                                                                    | AtlasEdge Assist (Rapid Re                                                                                                    |
| Asset                                                                                                    |                                                                                                    |
|                                                                                                    | ٩                                                                                                    |
|                                                                                                    |                                                                                                    |
|                                                                                                    |                                                                                                    |
| Plana add ann additional a dao ta bala ann an                                                                                                    | 14 · 4 · · · · · · · · · · · · · · · · ·                                                                                      |
| Please add any additional notes to help our ons                                                                                                    | te team complete your request                                                                                                 |
| XC ID                                                                                                    |                                                                                                    |
| Rack ID                                                                                                    |                                                                                                    |
| Hall ID                                                                                                    |                                                                                                    |
| Panel ID & Panel Ports position                                                                                                    |                                                                                                    |
| Equipment ID & Equipment port position                                                                                                    |                                                                                                    |
| Equipment ib & Equipment port position                                                                                                    |                                                                                                    |
| Media Types (fibber or Cooper)                                                                                                    |                                                                                                    |
| Media Types (fibber or Cooper)                                                                                                    |                                                                                                    |
| Media Types (fibber or Cooper)                                                                                                    |                                                                                                    |
| Media Types (fibber or Cooper)                                                                                                    |                                                                                                    |
| Media Types (fibber or Cooper)                                                                                                    |                                                                                                    |
|                                                                                                    | <b>▼</b>                                                                                                    |
| Media Types (fibber or Cooper)                                                                                                    | •                                                                                                    |
| Order Information 🗸 Details 🖌 Review                                                                                                    | •                                                                                                    |
| Order Information   Details   Review  Please review your Service Request. Your request will not be                                                                                                    | complete until you click the submit button at the bottom of the page.                                                         |
| Order Information  Details  Review Please review your Service Request. Your request will not be Account *                                                                                                    | Service Location                                                                                                    |
| Order Information         Details         Review           Please review your Service Request. Your request will not be<br>Account *<br>AtlastEdge Demo Account Ltd         Account Ltd                                                                                                    | Service Location<br>Rack                                                                                                    |
| Order Information  Details  Review Please review your Service Request. Your request will not be Account *                                                                                                    | Service Location                                                                                                    |
| Order Information  Details Please review your Service Request. Your request will not be Account * Atlastige Demo Account Ltd Requestor *                                                                                                    | Service Location<br>Rack<br>Service Description                                                                               |
| Order Information  Details Please review your Service Request. Your request will not be Account * AtlatEdge Demo Account Ltd Requestor * Delano Prins                                                                                                    | Service Location<br>Rack<br>Service Description<br>Device Status Observation                                                  |
| Order Information  Details Please review your Service Request. Your request will not be Account * Atlastige Demo Account Ltd Requestor * Delano Prins Service Order Title * SE24-25392. Service Request Site *                                                                                                    | Service Location<br>Rock<br>Service Description<br>Device Status Observation<br>Product                                       |
| Order Information  Details  Review Please review your Service Request. Your request will not be Account * Atlastidge Demo Account Ltd Requestor * Delano Prins Service Order Title * SE.24-25392: Sorvice Request Site * Demo Site                                                                                                    | Service Location<br>Rack<br>Service Description<br>Device Status Observation<br>Product<br>AtlastEdge Assist (Rapid Response) |
| Order Information  Details Please review your Service Request. Your request will not be Account * Atlastige Demo Account Ltd Requestor * Delano Prins Service Order Title * SE24-25392. Service Request Site *                                                                                                    | Service Location<br>Rock<br>Service Description<br>Device Status Observation<br>Product                                       |
| Order Information  Details Please review your Service Request. Your request will not be Account * AtlasEdge Demo Account Ltd Requestor * Delano Prins Service Order Title * SE24-25982-Service Request Site * Demo Ste                                                                                                    | Service Location<br>Ruck<br>Service Description<br>Device Status Observation<br>Product<br>Atlastidge Assist (Rapid Response) |
| Order Information     Details     Revent       Please review your Service Request. Your request will not be<br>Account *<br>AtlastEdge Demo Account Ltd<br>Requestor *<br>Delano Prins<br>Service Order Title *<br>SE24-25392: Service Request<br>Site *<br>Demo Site<br>Customer Ref #     Service Production                                                                               | Service Location<br>Ruck<br>Service Description<br>Device Status Observation<br>Product<br>Atlastidge Assist (Rapid Response) |
| Order Information       Details       Review         Please review your Service Request. Your request will not be Account #       Allastidge Demo Account Itd         Requestor *       Delano Prins         Service Order Title *       SE,24-25392 Service Request.         Site *       Demo Site         Customer Ref #                                                                  | Service Location<br>Ruck<br>Service Description<br>Device Status Observation<br>Product<br>Atlastidge Assist (Rapid Response) |
| Order Information       Details       Revew         Please review your Service Request. Your request will not be Account *       Atlastäge Demo Account Ltd         Requestor *       Delano Prins         Delano Prins       Service Order Title *         SL24-25/82: Service Request       Site *         Demo Site       Customer Ref #                                                  | Service Location<br>Ruck<br>Service Description<br>Device Status Observation<br>Product<br>Atlastidge Assist (Rapid Response) |
| Order Information       Details       Review         Please review your Service Request. Your request will not be Account *       Atlastdge Demo Account Ltd         Requestor *       Delano Prins         Service Order Title *       SE24-25392: Service Request.         Site *       Demo Site         Customer Ref #                                                                   | Service Location Ruck Service Description Device Status Observation Product AttastEdge Assist (Rapid Response) Customer CID   |
| Order Information ✓ Details ✓ Revex         Please review your Service Request. Your request will not be         Adactors *         Adactors Pins         Service Order Title *         S2-2-25302 Service Request.         Site *         Demo Site         Outsmer Ref #                                                                                                    | Service Location<br>Rock<br>Device Status Observation<br>Product<br>Atlast dage Assist (Repid Response)                       |
| Order Information       Details       Review         Please review your Service Request. Your request will not be Account *       Allastdige Demo Account Ltd         Requestor *       Delano Prins         Service Order Title *       SE24-25392 Service Request.         Site *       Demo Site         Customer Ref #                                                                   | Service Location<br>Rock<br>Device Status Observation<br>Product<br>Atlast dage Assist (Repid Response)                       |
| Order Information       ✓       Details       ✓       Terview         Please review your Service Request. Your request will not be Account *       Atlatidge Demo Account Ltd       Requestor *         Altatidge Demo Account Ltd       Requestor *       Delano Prins         Service Schler Title *       SEA-5392: Service Request         Site *       Demo Site         Customer Ref # | Service Location<br>Rock<br>Device Status Observation<br>Product<br>Atlast dage Assist (Repid Response)                       |

Panel ID & Panel Ports position

Equipment ID & Equipment port position Media Types (fibber or Cooper)

## 10. Specialist Services (1/3)

#### **Specialist Services include**

- AtlasEdge Assist Scheduled: Planned work, the ticket will be actioned with a business day notice during regular business hours.
- AtlasEdge Assist Rapid Response: Regarded as urgent, the ticket will be actioned with a 4-hour notice, 24/7.
- Basic Audit: Submit audit questions in form of a questionnaire and get them answered by our compliance team.
- Comprehensive Audit:
   A full audit including optional site visits, in person meetings, and a detailed report.
- Other Requests:
   For items not listed, such as waste disposal, removal and recycle of equipment.
  - Service Reporting Order this to receive a data centre performance and/or access report.

For more details regarding these services, please refer to your Service Level Agreement, Service Definition, and Customer Service Manual.

•

Strictly Confide

## 10. Request Specialist Services (2/3)

To submit a request for AtlasEdge Assist, select Support and Ordering and then click on the Request Specialist Services menu. On the Order Information Tab, you will need to:

- I. Select the Account and Site where you wish the work to be carried out
- 2. Select a Service Location to specify the location where the work should be carried out e.g. Cage, Rack, Power Circuit
- 3. Select from the Service Description drop down what tasks you need carried out e.g. media device/tape change, device observation, push a button or toggle a switch
- 4. Select the type of Product you require e.g. AtlasEdge Assist -Scheduled
- 5. Enter the Requested Completion Date. Please fill this in as specific as possible.
- 6. Customer Reference Number and Customer CID are available for tracking purposes
- 7. Click Next

| REQUEST SPECIA                       | LIST SERVICES                  |
|--------------------------------------|--------------------------------|
| Order Information Details Review     |                                |
| Account * AttasEdge Demo Account Ltd | Priority *                     |
| Requestor *<br>Giorgio Olivari       | Product *                      |
| Service Order Title *                | Requested Completion Date      |
| Service Request Site *               | DD/MM/YYYY 🗰<br>Customer Ref # |
| Demo Site ~                          |                                |
| Service Location *                   | Customer CID                   |
| Service Description *                |                                |
| Push a Button or Toggle a Switch     |                                |

Δ

## 10. Request Specialist Services (3/3)

On the Details tab:

- 1. Select the specific asset type i.e., Cage, Rack, Room Power Circuit from the search to identify exactly what asset needs AtlasEdge Assist
- 2. The Additional Notes section will have been pre-populated by your Service Description request and will need all fields entered to ensure the AtlasEdge Assist request can progress
- 3. Select Next to review your entries and then select Submit AtlasEdge Assist will be billed on an hourly basis plus increments of 15 minutes based on the rates in your Services Order Form.
- 4. Add any other relevant information in the details tab.
- 5. Once finished, click on next, review the information and click Submit.

|                                                                                                    |                                        | SUPPORT & ORDERING             | INVENTORY                                                                                                    | FINANCE            | HELP       | ۹    | DEMO U     |
|----------------------------------------------------------------------------------------------------|----------------------------------------|--------------------------------|----------------------------------------------------------------------------------------------------|--------------------|------------|------|------------|
| E > REQUEST SPECIALIST                                                                                                    | SERVICES                               |                                |                                                                                                    |                    |            |      |            |
|                                                                                                    |                                        | REQUEST SPECIA                 | LIST SERVIC                                                                                                    | ES                 |            |      |            |
|                                                                                                    |                                        |                                |                                                                                                    |                    |            |      |            |
| ler Information 🖌 🛛 Details                                                                                                    | Review                                 |                                |                                                                                                    |                    |            |      |            |
| 22-01452: Service Request                                                                                                    |                                        |                                | Asset Type<br>Rack                                                                                                    |                    |            |      |            |
| ack                                                                                                    |                                        |                                |                                                                                                    |                    |            |      |            |
| Q                                                                                                    |                                        |                                |                                                                                                    |                    |            |      |            |
| ease add any additional not                                                                                                    | tes to help ou                         | r onsite team complete your re | quest                                                                                                    |                    |            |      |            |
|                                                                                                    |                                        |                                |                                                                                                    |                    |            |      |            |
|                                                                                                    |                                        |                                |                                                                                                    |                    |            |      |            |
|                                                                                                    |                                        |                                |                                                                                                    |                    |            |      |            |
| ttach documents to your rec                                                                                                    | quest                                  |                                |                                                                                                    |                    |            |      | 6          |
| ,                                                                                                    |                                        |                                |                                                                                                    |                    | • Add file | s 💼  | New folder |
|                                                                                                    |                                        |                                |                                                                                                    |                    |            |      |            |
|                                                                                                    |                                        | <b>+</b>                       |                                                                                                    |                    |            |      | _          |
| Atlas Edge                                                                                                    |                                        |                                |                                                                                                    |                    |            |      |            |
| Allas rage                                                                                                    |                                        | SUPPORT & ORDERING             | INVENTORY                                                                                                    | FINANCE H          | ielp q     | DEMC | USER       |
|                                                                                                    |                                        | SUPPORT & ORDERING             | INVENTORY                                                                                                    | FINANCE H          | ielp q     | DEMC | USER       |
| HOME > REQUEST SPECI                                                                                                    | ALIST SERVICES                         |                                | INVENTORY                                                                                                    | FINANCE H          | IELP Q     | DEMC | USER       |
| 6.11A 6127111                                                                                                    | ALIST SERVICES                         |                                |                                                                                                    |                    | ELP Q      | DEMC | USER       |
| 6.11A 6127111                                                                                                    | ALIST SERVICES                         | ;                              |                                                                                                    |                    | ielp Q     | DEMC | 9 USER     |
| HOME > REQUEST SPECI                                                                                                    | Details 🖌 R                            |                                | LIST SERVICES                                                                                                    |                    |            | DEMO | USER       |
| HOME > REQUEST SPECI<br>Order Information 	 I<br>Please review your Service                                                                                                    | Details 🖌 R                            | REQUEST SPECIA                 | LIST SERVICES                                                                                                    |                    |            | DEMC | USER       |
| HOME > REQUEST SPECI                                                                                                    | Details 🖌 R                            |                                | LIST SERVICES                                                                                                    |                    |            | DEMC | U USER     |
| HOME > REQUEST SPECI<br>Order Information ~ 1<br>Please review your Service I<br>Requestor *                                                                                                    | Details 🖌 R                            |                                | LIST SERVICES                                                                                                    |                    |            | DEMC | J USER     |
| HOME > REQUEST SPECI<br>Order Information < 1<br>Please review your Service I<br>Requestor *<br>Demo User                                                                                                    | Details 🖌 🤱 R<br>Request. Your n       |                                | LIST SERVICES<br>ou click the submit butto<br>Account *<br>AE Test Account                                                                         |                    |            | DEMC | J USER     |
| HOME > REQUEST SPECI<br>Order Information 	 I<br>Please review your Service I<br>Requestor *<br>Demo User<br>Service Order Title *                                                                                               | Details 🖌 🤱 R<br>Request. Your n       |                                | LIST SERVICES<br>ou click the submit butto<br>Account *<br>AE Test Account<br>Product                                                              | n at the bottom of |            | DEMC | USER       |
| HOME > REQUEST SPECI<br>Order Information 	 If<br>Please review your Service<br>Requestor *<br>Demo User<br>Service Order This *<br>[522:0142: Service Req                                                                       | Details 🖌 🤱 R<br>Request. Your n       |                                | LIST SERVICES<br>ou dick the submit butto<br>Account *<br>AE Test Account<br>Product<br>Other Request                                              | n at the bottom of |            | DEMC | -          |
| HOME > REQUEST SPECI<br>Order Information < 1<br>Please review your Service<br>Requestor *<br>Demo User<br>Service Order Title *<br>[E22:01452:service Reg<br>Site *                                                             | Details 🖌 🤱 R<br>Request. Your n       |                                | LLIST SERVICES<br>ou dick the submit butto<br>Account *<br>All Test Account<br>Product<br>Other Request<br>Requested Completion                    | n at the bottom of |            |      | -          |
| HOME > REQUEST SPECI<br>Order Information I I<br>Please review your Service I<br>Requestor *<br>Demo User<br>Service Order Title *<br>E22:01452: Service Req<br>Site *<br>Prince Court                                           | Details 🖌 🤱 R<br>Request. Your n       |                                | LIST SERVICES<br>w dick the submit butto<br>Account *<br>All Test Account<br>Product<br>Other Request:<br>Requested Completion<br>08/09/2022       | n at the bottom of |            |      | -          |
| HOME > REQUEST SPECI<br>Order Information III<br>Please review your Service<br>Requestor *<br>Damo User<br>Service Order Title *<br>E22-01432 Service Reg<br>Site *<br>Prince Court<br>Asset Type                                | Details 🖌 🤱 R<br>Request. Your n       |                                | LIST SERVICES<br>w dick the submit butto<br>Account *<br>All Test Account<br>Product<br>Other Request:<br>Requested Completion<br>08/09/2022       | n at the bottom of |            |      | -          |
| HOME > REQUEST SPECI<br>Order information  I Please review your Service Requestor * Demo User Service Order Title * E22:01422 Service Reg Site * Prinois Court Asset Type Rock                                                   | Details 🖌 🤱 R<br>Request. Your n       |                                | u click the submit butto<br>Account *<br>Arbitet Account<br>Product<br>Other Requests<br>Requested Request<br>Requested Request<br>Custome Order # | n at the bottom of |            |      |            |
| HOME > REQUEST SPECI<br>Order Information I I<br>Please review your Service II<br>Requestor *<br>Demo User<br>Service Order Title *<br>Desc Court<br>Asset Type<br>Rick<br>Service Description<br>Other                          | Details 🖌 🤱 R<br>Request. Your n       |                                | u click the submit butto<br>Account *<br>Arbitet Account<br>Product<br>Other Requests<br>Requested Request<br>Requested Request<br>Custome Order # | n at the bottom of |            |      |            |
| HOME > REQUEST SPECI<br>Order Information<br>Please review your Service I<br>Requester *<br>Demo User<br>Service Order Title *<br>ISE2201422 Service Reg<br>Site *<br>Princes Court<br>Asset Type<br>Rock<br>Service Description | Details 🖌 R<br>Request. Your n         |                                | u click the submit butto<br>Account *<br>Arbitet Account<br>Product<br>Other Requests<br>Requested Request<br>Requested Request<br>Custome Order # | n at the bottom of |            |      | -          |
| HOME > REQUEST SPECI<br>Order Information I I<br>Please review your Service II<br>Requestor *<br>Demo User<br>Service Order Title *<br>Desc Court<br>Asset Type<br>Rick<br>Service Description<br>Other                          | Details 🖌 🤱 R<br>Request. Your n       |                                | u click the submit butto<br>Account *<br>Arbitet Account<br>Product<br>Other Requests<br>Requested Request<br>Requested Request<br>Custome Order # | n at the bottom of |            |      | -          |
| HOME > REQUEST SPECI<br>Order Information                                                                                                    | Details 🖍 A<br>Request. Your n<br>pest |                                | LIST SERVICES we click the submit butto Account * AE test Account Product Other Request Other Request Customer Order # Customer CID Customer CID   | n at the bottom of |            |      |            |
| HOME > REQUEST SPECI<br>Order Information                                                                                                    | Details 🖍 A<br>Request. Your n<br>pest | REQUEST SPECIA                 | LIST SERVICES we click the submit butto Account * AE test Account Product Other Request Other Request Customer Order # Customer CID Customer CID   | n at the bottom of |            |      |            |
| HOME > REQUEST SPECI<br>Order Information                                                                                                    | Details 🖍 A<br>Request. Your n<br>pest | REQUEST SPECIA                 | LIST SERVICES we click the submit butto Account * AE test Account Product Other Request Other Request Customer Order # Customer CID Customer CID   | n at the bottom of |            |      |            |
| HOME > REQUEST SPECI<br>Order Information                                                                                                    | Details 🖍 A<br>Request. Your n<br>pest | REQUEST SPECIA                 | LIST SERVICES we click the submit butto Account * AE test Account Product Other Request Other Request Customer Order # Customer CID Customer CID   | n at the bottom of |            |      |            |
| HOME > REQUEST SPECI<br>Order Information                                                                                                    | Details 🖍 A<br>Request. Your n<br>pest | REQUEST SPECIA                 | LIST SERVICES we click the submit butto Account * AE test Account Product Other Request Other Request Customer Order # Customer CID Customer CID   | n at the bottom of |            |      |            |
| HOME > REQUEST SPECI<br>Order Information                                                                                                    | Details 🖍 A<br>Request. Your n<br>pest | REQUEST SPECIA                 | LIST SERVICES we click the submit butto Account * AE test Account Product Other Request Other Request Customer Order # Customer CID Customer CID   | n at the bottom of |            |      |            |

18

## II. Review your Tickets Status

The status of any Service Requests you have submitted can be checked via the portal.

- I. Select Support & Ordering
- 2. Select Ticket History
- 3. Select the relevant Account
- 4. Select the ticket title and click to view the ticket details
- 5. In case you would like to additional information, scroll down screen to view or add a comment

|                                    |                        |           | TI               | CKET HI       | STOR      | Y           |                                     |                   |                 |
|------------------------------------|------------------------|-----------|------------------|---------------|-----------|-------------|-------------------------------------|-------------------|-----------------|
|                                    |                        |           | Account:         | AtlasEdge Der | mo Accoun | Ltd ~ Sea   | rch                                 | ٩                 | Download List   |
| Title                              | Created 4              | Site      | Requestor        | Category      | Action    | Status      | Account                             | Customer<br>Ref # | Customer<br>CID |
| SE.23-06467: Visit<br>to Demo Site | 07/07/2023<br>01:53 PM | Demo Site | Adrian<br>Searle | Access        |           | Draft       | AtlasEdge<br>Demo<br>Account<br>Ltd |                   | ~               |
| SE.23-06454:<br>Access Request     | 28/06/2023<br>08:47 AM | Demo Site | Adrian<br>Searle | Access        | Install   | Completed   | AtlasEdge<br>Demo<br>Account<br>Ltd | jgdqdq            | <b>v</b>        |
| SE.23-06453: demo<br>so            | 28/06/2023<br>08:45 AM | Demo Site | Adrian<br>Searle | Access        | Install   | Cancelled   | AtlasEdge<br>Demo<br>Account<br>Ltd |                   |                 |
| SE.23-06452: demo<br>so            | 28/06/2023<br>08:40 AM | Demo Site | Adrian<br>Searle | Interconnect  | Install   | In Progress | AtlasEdge<br>Demo                   |                   | ~               |

### 12. Review your Invoices

To view your invoices, select the Finance menu at the top and select View Invoices. After selecting the relevant account, you will then see a list of invoices which can be sorted by clicking on the titles:

- Name
- Invoice ID
- Transaction Date
- Total NRC\* Amount
- Total MRC\*\* Amount

You can click on an individual invoice line to bring up the invoice details. It is possible to download the invoice.

\* NRC = Non-recuring charges

\*\* MRC = Monthly-recuring charges

| Atlas Edge                     | A SUPPORT & ORDERING   | INVENTORY FINANCE            | E HELP Q. GIORGIO OLIVARI       |          |
|--------------------------------|------------------------|------------------------------|---------------------------------|----------|
| HOME > INVOICES                |                        |                              |                                 |          |
|                                | 11                     | IVOICES                      |                                 |          |
|                                | Account:               | AtlasEdge Demo Account Ltd V | earch Q Download List           |          |
| Name 🕹                         | Invoice ID Transaction |                              | ntal Recurring<br>mount Account |          |
| There are no records to displa | 4.                     |                              |                                 |          |
|                                | Atle                   | Edge                         |                                 |          |
|                                | service                | lesk@atlasedge.com           |                                 |          |
| © 2023 AtlasEdge.              |                        |                              |                                 | <b>L</b> |
|                                |                        |                              |                                 |          |
|                                |                        |                              |                                 |          |

## **13.** FAQ Page

#### **Frequently Asked Questions:**

The FAQ Page offers self service help on how to use the customer portal and is located under the Help menu.

The FAQ page is available whether the user is logged in or not.

At the bottom of the FAQ page there are 2 links to instruction videos for portal users and how to submit an access request.

| Atlas Edge                                                                                                    |                                                                      | HELP SI          | GN IN |
|----------------------------------------------------------------------------------------------------|----------------------------------------------------------------------|------------------|-------|
| HOME > FAQ                                                                                                    |                                                                      |                  |       |
|                                                                                                    | FAQ                                                                  |                  |       |
| Invalid Login message                                                                                                    |                                                                      |                  |       |
| -Use "Forgot your password?" to submit your email address for p                                                                   | assword reset. If you do not receive an email with reset instruction | ns, Contact Us.  |       |
| I am logged in to the Portal, but there are no actionable Op                                                                      | tions. All I can access is the home page and my profile              | e.               |       |
| -Contact your Customer Admin or Atlas Edge to confirm your pe                                                                     | rmissions                                                            |                  |       |
| Lookups: No assets appear in the list                                                                                             |                                                                      |                  |       |
| -Confirm the appropriate selection has been made for "Asset Typ                                                                   | e."                                                                  |                  |       |
| ·If the "Asset Type" is correct and still no assets appear, contact a                                                             | Atlas Edge.                                                          |                  |       |
| Receive a portal comment notification, but the comment do                                                                         | besn't appear?                                                       |                  |       |
| ·You're quick on the draw! Portal Comments added by Atlas Edg                                                                     | e can take up to 5 minutes to appear in the portal record.           |                  |       |
| I submitted a portal request, but I don't see it in the list of                                                                   | Service Orders.                                                      |                  |       |
| <ul> <li>Confirm that you are clicking the Submit button on the bottom<br/>receive a banner notification and an email.</li> </ul> | of the Service Order request. When a Service Order is successfully   | r submitted, you | 'II   |
| I need to grant or remove Portal Access for other Users in r                                                                      | ny organization. How do I become a Portal Admin?                     |                  |       |
| Contact Us to request Portal Admin privileges.                                                                                    |                                                                      |                  |       |
| I'm a Portal Admin. How do I assign permissions to other p                                                                        | ortal users in my Account?                                           |                  |       |
| ·Watch the video here.                                                                                                    |                                                                      |                  |       |
| How do I submit an access request?                                                                                                |                                                                      |                  |       |
| Watch the video here.                                                                                                    |                                                                      |                  |       |
|                                                                                                    | as Edge                                                              |                  |       |
| conta                                                                                                    | st@atlasedge.com                                                     |                  |       |

### **14.** Service Desk Contact Details

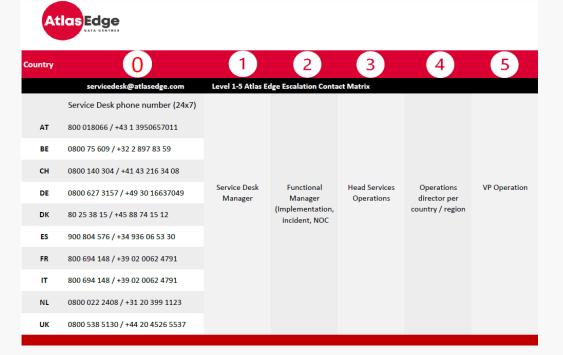

#### Please contact us if you have any questions:

- For customer service please email: <u>servicedesk@atlasedge.com</u>
- For billing enquiries please email: <u>billing@atlasedge.com</u>

22

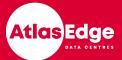

## Strictly Confidential

# Thank you

www.atlasedge.com

## Appendix Field Explanation 1/3

What are we asking for in fields at the Customer Portal?

#### Field

| Field                          | Explanation                                                                                                    |
|--------------------------------|----------------------------------------------------------------------------------------------------|
| Account *                      | Select the account that you want work to be carried out for.                                                                                   |
| AtlasEdge Demo Account Ltd 🗸 🗸 |                                                                                                    |
| Requestor *                    | This is pre-populated. Whoever makes the request will be listed here.                                                                          |
| Delano Prins                   |                                                                                                    |
| Service Order Title *          | Here you can give you service order a title, sometimes this is pre-populated but it is                                                         |
| Service Request                | always possible to adjust this title before you submit the request.                                                                            |
| Site *                         |                                                                                                    |
| Demo Site                      | Select the site where you want the work to be carried out from the scroll down menu.<br>Only your active sites will be available for choosing. |
|                                | Unity your active sites will be available for choosing.                                                                                        |
| Service Location *             | Select the location or asset you want to work to be carried out. You can choose from                                                           |
| Rack ~                         | Site, Room, Cage, Rack, or Power Circuit.                                                                                                    |
| Service Description *          | Here you can select what kind of service you need. There is a scroll down menu where                                                           |
| Media/Tape Change 🗸            | you can select the right service for your request.                                                                                             |

## Appendix Field Explanation 2/3

What are we asking for in fields at the Customer Portal?

#### Field

| Priority * |
|------------|
| P3         |

#### Explanation

Select the priority on urgency. PI is the highest priority and P4 the lowest. PI is priced at a higher rate than P2, P3 and P4.

| Product *      |   |
|----------------|---|
| Other Requests | ~ |

| Requested Completion Date * |
|-----------------------------|
| DD/MM/YYYY                  |

Here you can select the product or service you need. Select the right product from the scroll down menu.

latest or exact date (depending on the description) on which you want the request to be carried out.

| Customer Ref # |  |
|----------------|--|
|                |  |

This is for your internal tracking purposes.

Purchase Order #

If your specialist service request is linked to a purchase order, please note that here so.

| Customer CID |  |  |  |  |  |  |
|--------------|--|--|--|--|--|--|
|              |  |  |  |  |  |  |

This is for your tracking purposes. Customer CID stands for Google's Customer ID (for customers using Google).

## Appendix Field Explanation 3/3

What are we asking for in fields at the Customer Portal?

#### Field

#### Explanation

| Asset Q                                                                                                    | Depending on the product or service, and the location you choose, you might need<br>to fill in an Asset. This could for example be a cage or rack. If you select box below<br>asset and press enter a menu will appear with the assets, you can choose from.                                    |
|----------------------------------------------------------------------------------------------------|----------------------------------------------------------------------------------------------------|
| Please add any additional notes to help our onsite team complete your request         Device:         Port or Tray:         Media Description / Label:         Special Instructions: | Depending on the service or product you choose, we need some<br>requirements to be able to action your request. Please fill in all information<br>that is being asked for to ensure the request can be fulfilled.<br>You can also add additional information here below the pre-populated text. |